# Inspiron 13 7000 系列 2 合 1 設定和規格

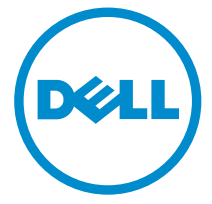

電腦型號: Inspiron 13-7368 管制型號: P69G 管制類型: P69G001

# 註、警示與警告

名 註: 「註」表示可以幫助您更有效地使用電腦的重要資訊。

警示:「警示」表示有可能會損壞硬體或導致資料遺失,並告訴您如何避免發生此 類問題。

警告: 「警告」表示有可能會導致財產損失、人身傷害甚至死亡。

© 2016 Dell Inc. 版權所有,翻印必究。本產品受到美國及國際著作權及智慧財產權法律的保護。 Dell 和 Dell 商標為 Dell Inc. 在美國和/或其他司法管轄區的商標。此處提及的所有其他標記和名稱 均為其各自公司的商標。

2016-05

修正版 A01

目錄

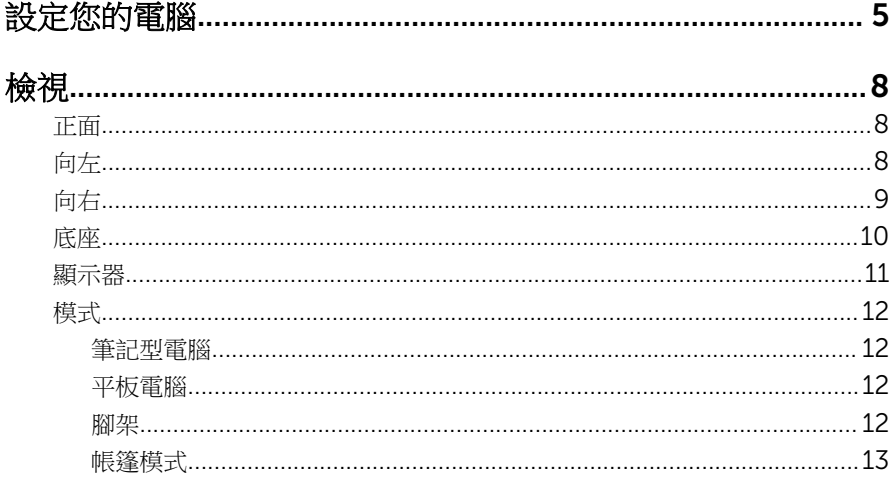

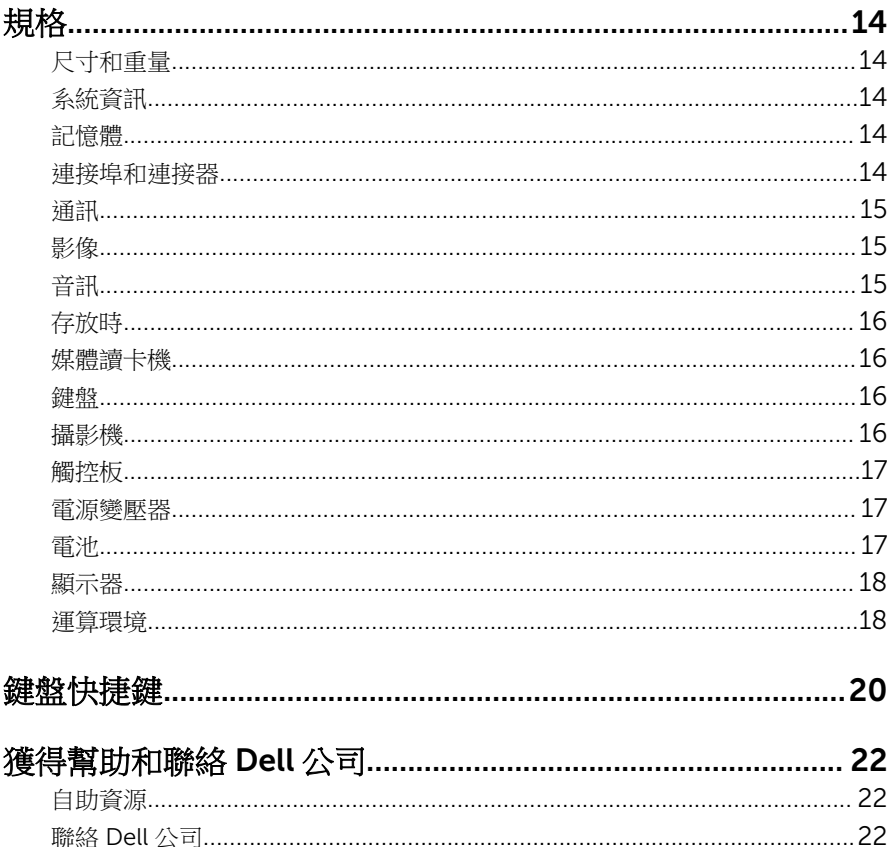

# <span id="page-4-0"></span>設定您的電腦

連接電源變壓器,然後按下電源按鈕

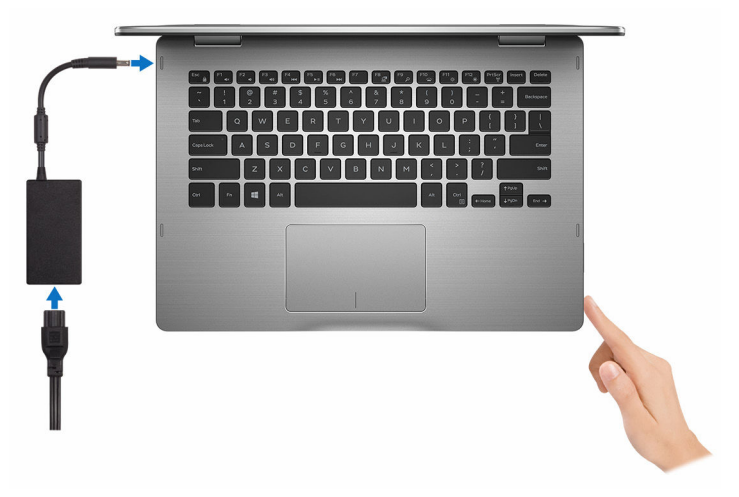

- 2 依照畫面上的指示完成 Windows 設定。
	- a) 啟用安全性和 Dell 更新。

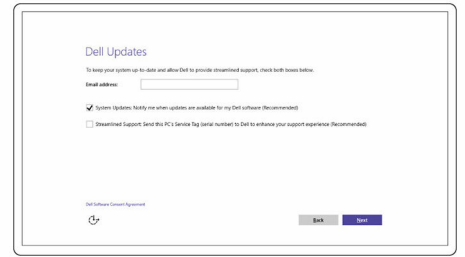

b) 連線至無線網路。

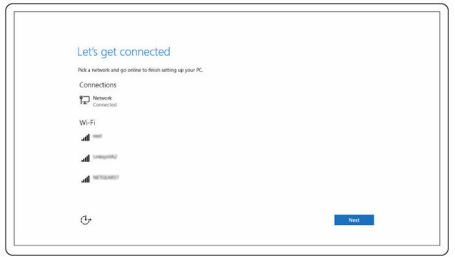

c) 登入您的 Microsoft 帳號或建立新帳號。

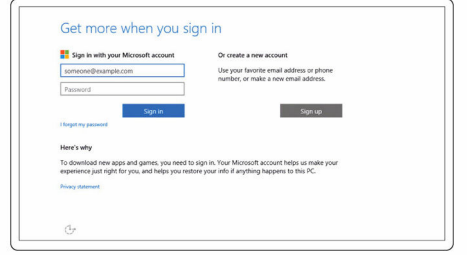

3 探索桌上型電腦的 Dell 資源。

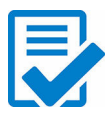

註冊您的電腦

Dell 說明和支援

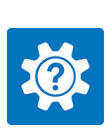

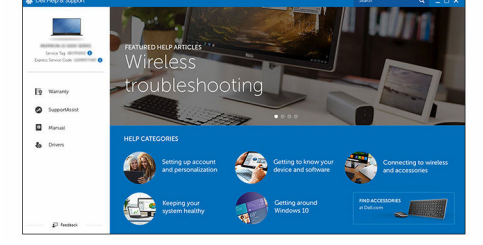

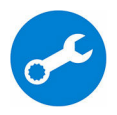

SupportAssist — 檢查並更新您的電腦

# <span id="page-7-0"></span>檢視

### 正面

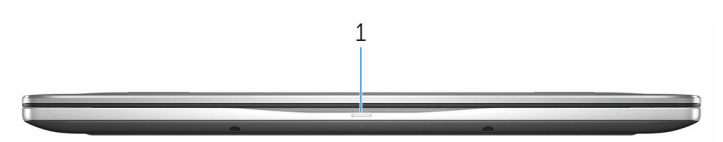

#### 1 電源及電池狀態指示燈/硬碟活動指示燈

表示電池充電狀態或硬碟機活動。

■ 註: 按下 Fn+H 即可在電源和電池狀態指示燈和硬碟活動指示燈之間切 換。

#### 硬碟活動指示燈

當電腦從硬碟讀取或寫入時亮起。

#### 電源及電池狀態指示燈

指出電源和電池電量狀態。

白色指示燈穩定亮起 — 電源變壓器已連接而且電池電量超過 5%。

**琥珀色** — 電腦使用電池電源,而且電池電量低於 5%。

#### 熄滅

- 已連接電源變壓器且電池已充飽電。
- 電腦使用電池電源,而且電池電量超過 5%。
- 電腦處於睡眠狀態、休眠或關機。

### 向左

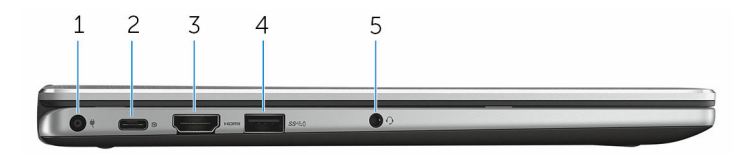

#### 1 電源變壓器連接埠

連接電源變壓器,為電腦供電並為電池充電。

2 USB Type-C 連接埠

<span id="page-8-0"></span>和周邊裝置 (例如:外部儲存裝置、印表機、外部顯示器等) 連接時,能提供 最多 5Gbps 的資料傳輸速度。

支援 Power Delivery,允許兩台裝置間的雙向電源供應。提供高達 15 W 的 電源輸出,可讓充電速度更快。

**者:變壓器 (需另行購買) 需要連接標準 USB 和 DisplayPort 裝置。** 

#### 3 HDMI 連接埠

連接電視或另一個啟用了 HDMI-in 的裝置。提供視訊和音訊輸出。

#### 4 具 PowerShare 的 USB 3.0 連接埠

和周邊裝置 (例如:儲存裝置、印表機等) 連接時, 能提供最多 5Gbps 的資 料傳輸速度。

PowerShare 可讓您即使在電腦關機時,也能為 USB 裝置充電。

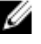

名註: 如果您的電腦已關機或處於休眠狀態, 您必須使用 PowerShare 連 接埠連接電源變壓器,為您的裝置充電。您必須在 BIOS 設定程式中啟 用此功能。

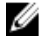

註: 當電腦處於關機或睡眠狀態時,某些 USB 裝置可能無法充電。在 這種情況下,請開啟電腦為裝置充雷。

#### 5 耳麥連接埠

連接頭戴式耳機、麥克風或耳麥 (頭戴式耳機和麥克風組合)。

### 向右

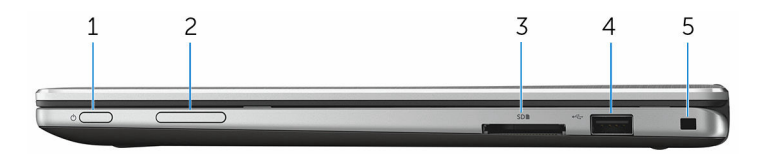

#### 1 電源按鈕

如果電腦已關機或處於睡眠狀態,按下可啟動電腦。 如果電腦已啟動,按下可使電腦進入睡眠狀態。 按住 4 秒以強制關閉電腦。

24 註: 您可以在電源選項中自訂電源按鈕的行為。如需更多資訊,請前往 [www.dell.com/support/manuals](https://www.dell.com/support/manuals) 參閱我和我的 *Dell*。

#### 2 音量控制鈕

按下可提高或降低音量。

#### 3 媒體讀卡機

讀取和寫入媒體卡。

#### <span id="page-9-0"></span>4 USB 2.0 連接埠

和周邊裝置 (例如:儲存裝置、印表機等) 連接時,能提供最多 480Mbps 的 資料傳輸速度。

#### 5 防盜線插槽

連接安全纜線以防止他人未經授權移動您的電腦。

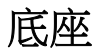

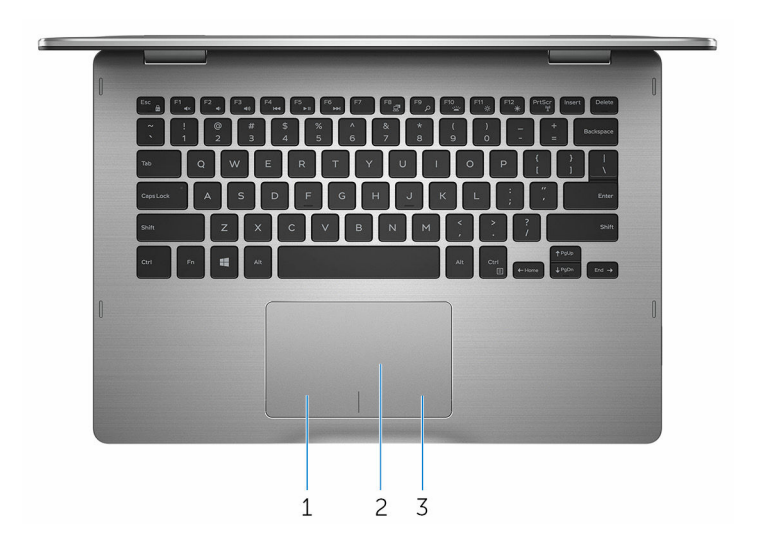

1 左鍵區

按下即可按滑鼠左鍵。

2 觸控板

將手指放在觸控墊上來移動滑鼠指標,點選來按左鍵,用兩根手指點選來按 右鍵。

#### 3 右鍵區

按下即可按滑鼠右鍵。

<span id="page-10-0"></span>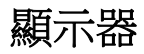

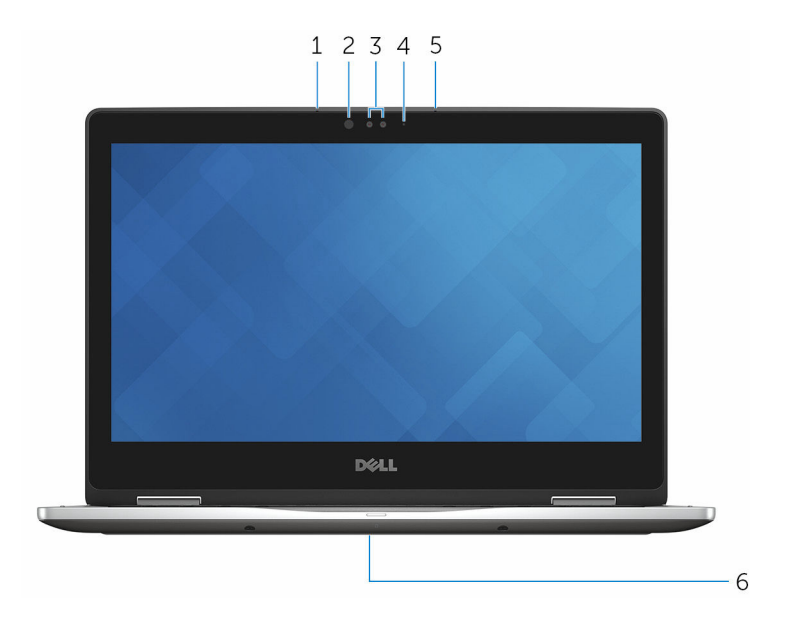

#### 1 左側麥克風

在進行錄音、語音通話等操作時,提供數位音效輸入。

#### 2 紅外線發射器

會發出紅外線,讓紅外線攝影機感應深度和追蹤動作。

#### 3 紅外線攝影機

可讓您進行視訊聊天、拍攝照片,以及錄製影片。若與 Windows Hello 搭 配使用,攝影機的深度偵測功能可加強安全性。

#### 4 攝影機狀態指示燈

當攝影機在使用中時亮起。

#### 5 右側麥克風

在進行錄音、語音通話等操作時,提供數位音效輸入。

#### 6 產品服務標籤位置

服務標籤是一串獨特的英數字識別碼,可讓 Dell 服務技術人員識別電腦中的 硬體元件和取得保固資訊。

<span id="page-11-0"></span>模式

### 筆記型電腦

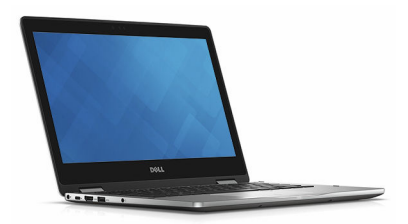

### 平板電腦

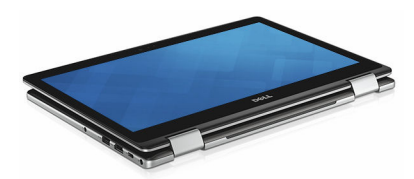

### 腳架

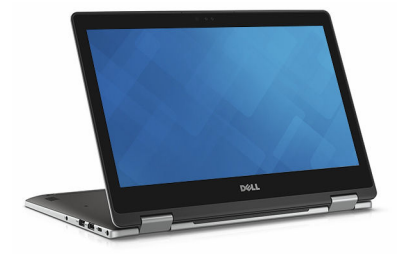

<span id="page-12-0"></span>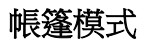

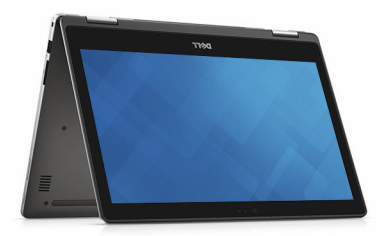

# <span id="page-13-0"></span>規格

## 尺寸和重量

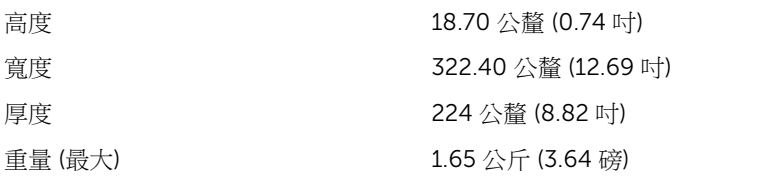

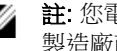

註: 您電腦的重量依訂購的組態和 製造廠商不同而有所差異。

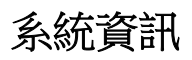

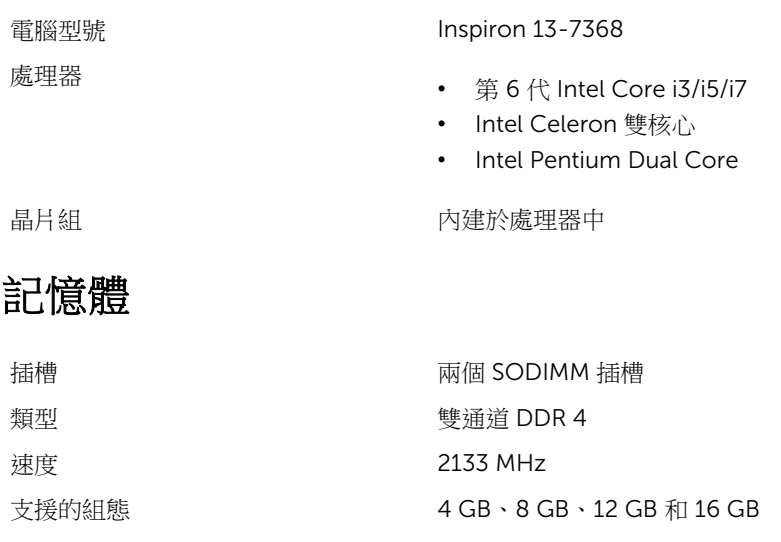

## 連接埠和連接器

#### 外接式:

USB

• 一個 USB Type-C 連接埠

<span id="page-14-0"></span>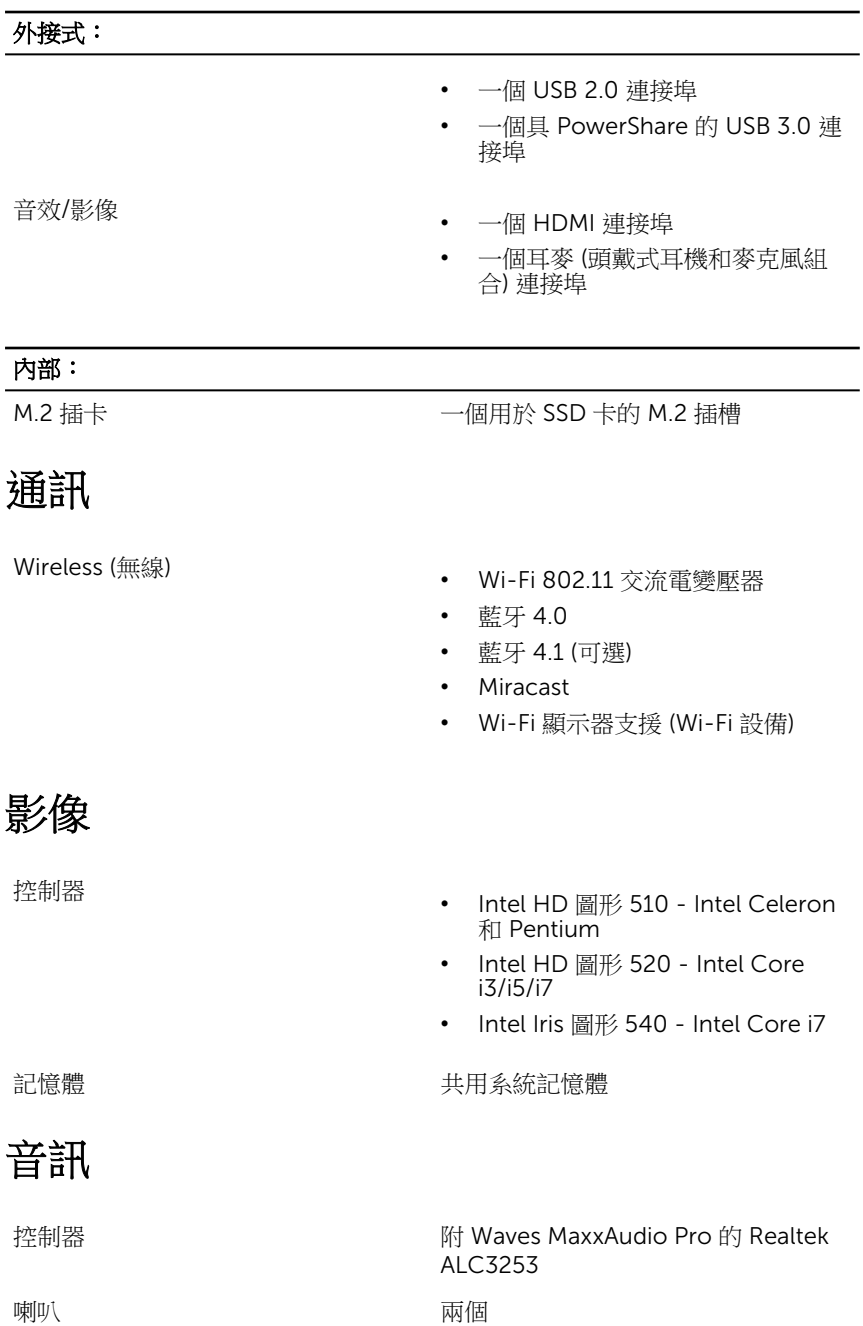

### 存放時

### <span id="page-15-0"></span>喇叭輸出 キャンプ キャンプ キャンプ キャンプ エキシング 平均 - 2 W

• 尘峰 – 2.5 W

麥克風 相機組件中的數位陣列麥克風 音量控制 媒體控制捷徑鍵和音量控制鈕。

**介面 インター・コンラン SATA 6 Gbps** 

固態硬碟 一個 M.2 硬碟

### 媒體讀卡機

類型 インコントランス こうしゃ 一個 SD 卡插槽

支援的插卡<br>
SD 卡

鍵盤

類型 背光鍵盤

快捷鍵 鍵盤上的某些按鍵有兩個符號,這些鍵 可用於輸入替代字元或執行次要功能。 如要鍵入替代字元,請按下 Shift 和所 需按鍵。如要執行次要功能,請按下 Fn 和所需按鍵。

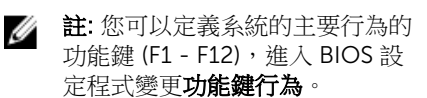

[鍵盤快捷鍵](#page-19-0)

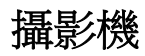

解析度 • 靜止影像:92 萬像素

• 影像:30 fps 時為 1280 x 720 (HD) (最大)

<span id="page-16-0"></span>對角線檢視角度 74 度

觸控板

- 解析度 水平:<sup>1260</sup>
	- 垂直:960
- 尺寸 高度:65 公釐 (2.56 吋)
	- 寬度:105 公釐 (4.13 吋)

### 電源變壓器

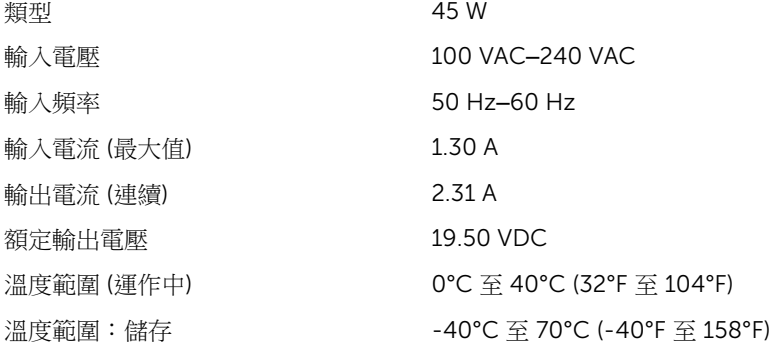

### 電池

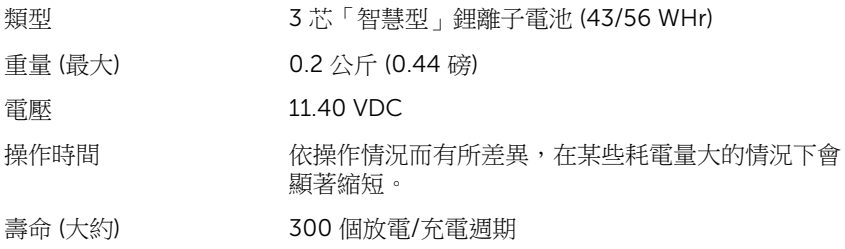

<span id="page-17-0"></span>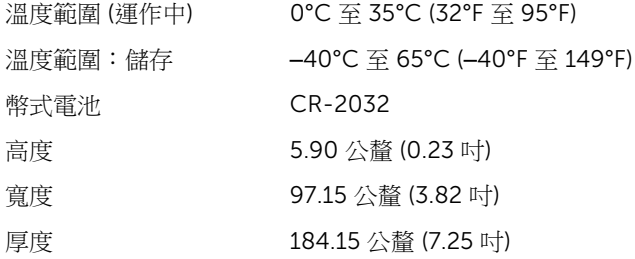

### 顯示器

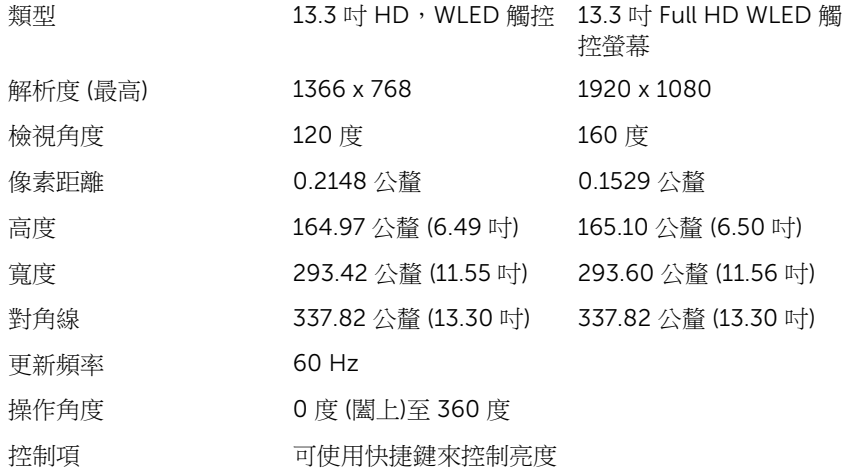

### 運算環境

### 空氣中懸浮污染物等級:G1 (Isa-s71.04-1985 定義)

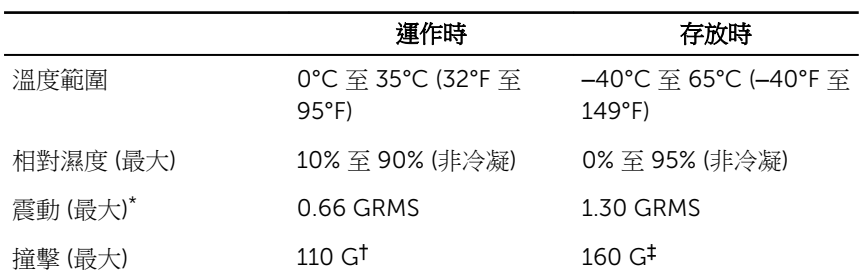

#### 運作時 - 存放時

海拔高度 (最大) –15.2 公尺至 3048 公尺 –15.2 公尺至 10,668 公

(-50 呎至 10,000 呎) 尺 (-50 呎至 35,000 呎)

\* 震動是使用模擬使用者環境的隨機震動頻譜測量的。

† 當硬碟在使用中,使用 2 ms 半正弦波脈衝測量。

‡ 當硬碟位於磁頭位置,使用 2 ms 半正弦波脈衝測量。

# <span id="page-19-0"></span>鍵盤快捷鍵

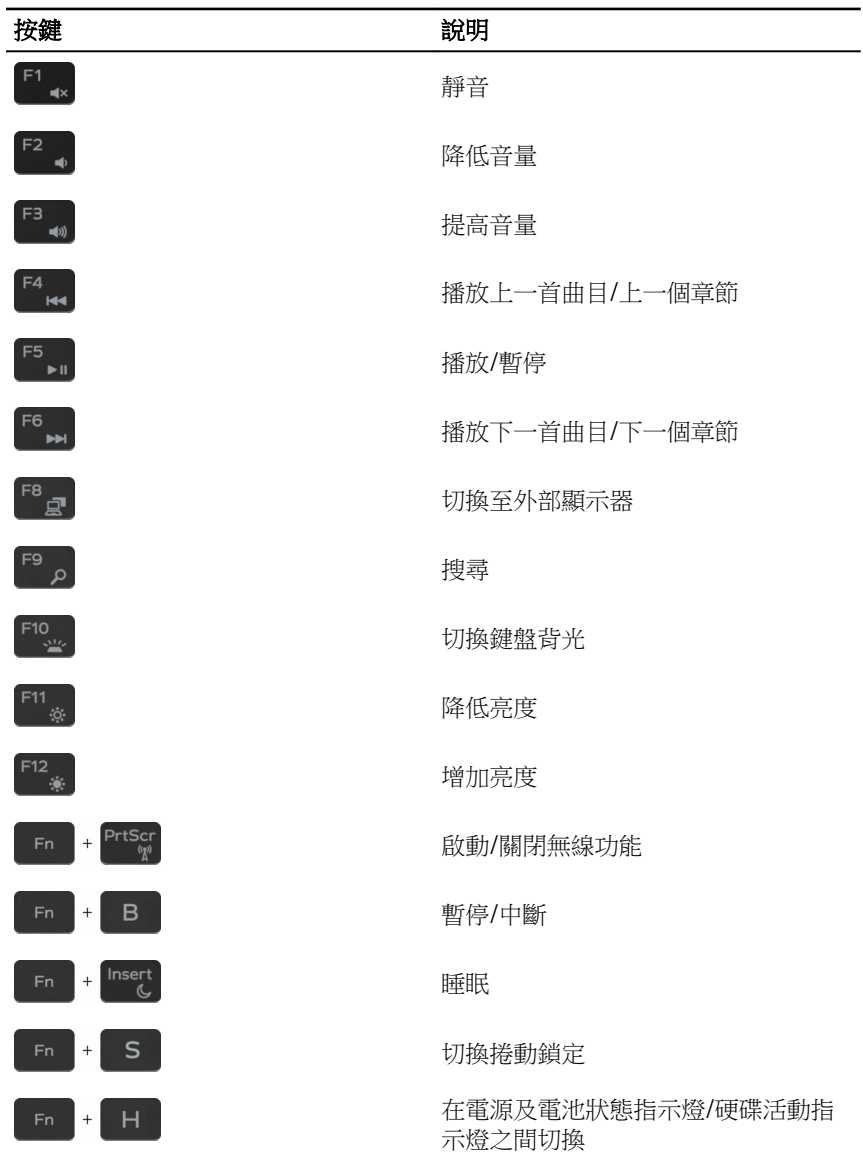

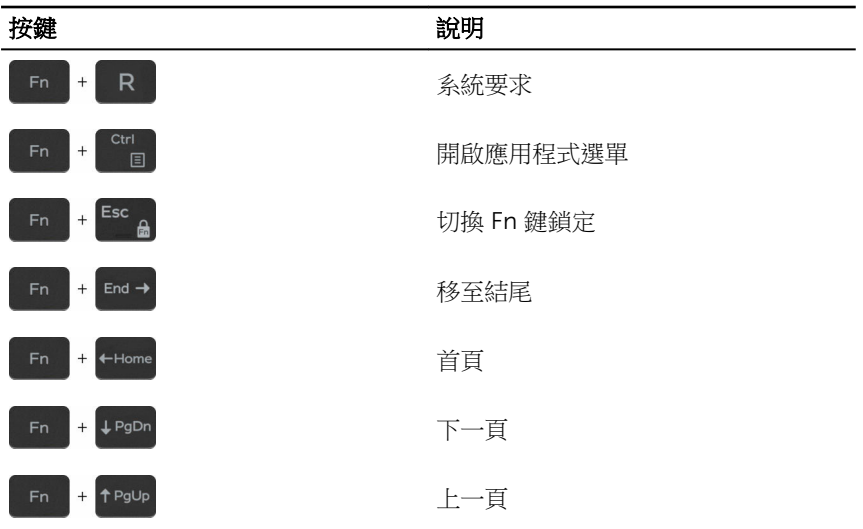

# <span id="page-21-0"></span>獲得幫助和聯絡 Dell 公司

## 自助資源

您可以透過下列線上自助資源取得 Dell 產品和服務的資訊和協助。

有關 Dell 產品和服務的資訊 [www.dell.com](https://www.dell.com/)

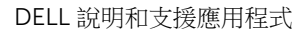

「新手上路」應用程式

故障排除資訊、使用手冊、設定指示、 產品規格、技術說明部落格、驅動程 式、軟體更新等資源

瞭解您的作業系統、設定和使用電腦、 請前往 <u>[www.dell.com/support/](https://www.dell.com/support/manuals)</u> 資料備份、診斷等。

在 Windows 10 中取得說明 The Mindows 搜尋,鍵入說明及支援, 然後按下 Enter 鍵。

作業系統的線上說明 [www.dell.com/support/windows](https://www.dell.com/support/windows) [www.dell.com/support/linux](https://www.dell.com/support/linux)

[www.dell.com/support](https://www.dell.com/support)

[manuals](https://www.dell.com/support/manuals) 參閱我和我的 *Dell*。

### 聯絡 Dell 公司

若因銷售、技術支援或客戶服務問題要聯絡 Dell 公司,請參閱 [www.dell.com/](https://www.dell.com/contactdell) [contactdell](https://www.dell.com/contactdell)。

U 註: 服務的提供因國家/地區和產品而異,某些服務可能在您所在國家/地區 並未提供。

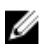

註: 如果無法連線網際網路,則可以在購買發票、包裝單、帳單或 Dell 產品 目錄中找到聯絡資訊。

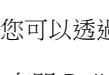